#### **Research Data Archive** Roots of our Research

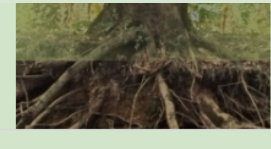

Q Search catalog

Data Catalog **Using Our Formats Terms of Use Submitting Data** Metadata & Tools **About Us** 

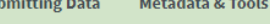

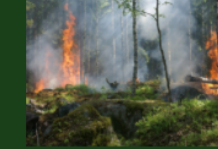

#### Spatial wildfire occurrence data for the United States, 1992-2015

This spatial database of wildfires that occurred in the United States from 1992 to 2015. It includes 1.88 million geo-referenced wildfire records, representing a total of 140 million acres burned during the 24-year period. Wildfire records were acquired from federal, state, and local fire reporting systems. Core data elements are: discovery date, final fire size, and a point location at least as precise as Public Land Survey System (PLSS) section (1-square mile grid). The data were transformed to conform, when possible, to the data standards of the National Wildfire Coordinating Group (NWCG). Basic error-checking was performed and redundant records were identified and removed, to the degree possible.

Ever wonder how science knows what it knows? Mostly by thinking about observations made on the natural world, also known as data. The roots of our research are in the data we collect. Short-term sharing of research data is important for the transparency and reproducibility of the research results our scientists publish in research papers. Preserving these data for long-term use is important to being able to re-use the data for multiple purposes. The FS Research Data Archive offers a catalog of hundreds of research datasets funded by Forest Service Research and Development (FS R&D) or by the Joint Fire Science Program (JFSP). Of special interest, our collection includes long-term datasets from a number of Forest Service Experimental Forests, Ranges, and Watersheds.

Data publications listed in the catalog are publicly available either from us or another scientific data repository (the publication description page will include a link to the dataset's location if in a different repository). Each published dataset comes with a complete set of metadata (data documentation) and other information the scientist considered important to understanding and successfully using the data. Most data publications that we have released are downloadable; others have a database query interface to help you get that part of the large dataset which is of interest to you. Some data are also available through a map service. Check out the catalog and discover if there are data of interest to you!

Laurie Porth

### **FS RESEARCH DATA ARCHIVE**

*Making data discoverable, accessible, and usable*

# Forest Service Research Data Archive (FS-RDA)

#### www.fs.usda.gov/rds/archive

- Purpose
	- Publish digital research data funded by
		- FS Research & Development
		- Joint Fire Science Program
		- APHIS National Wildlife Research Center
- What we publish
	- Long-term research data
	- Data from specific studies
	- Supplements to FS publications
	- Image libraries

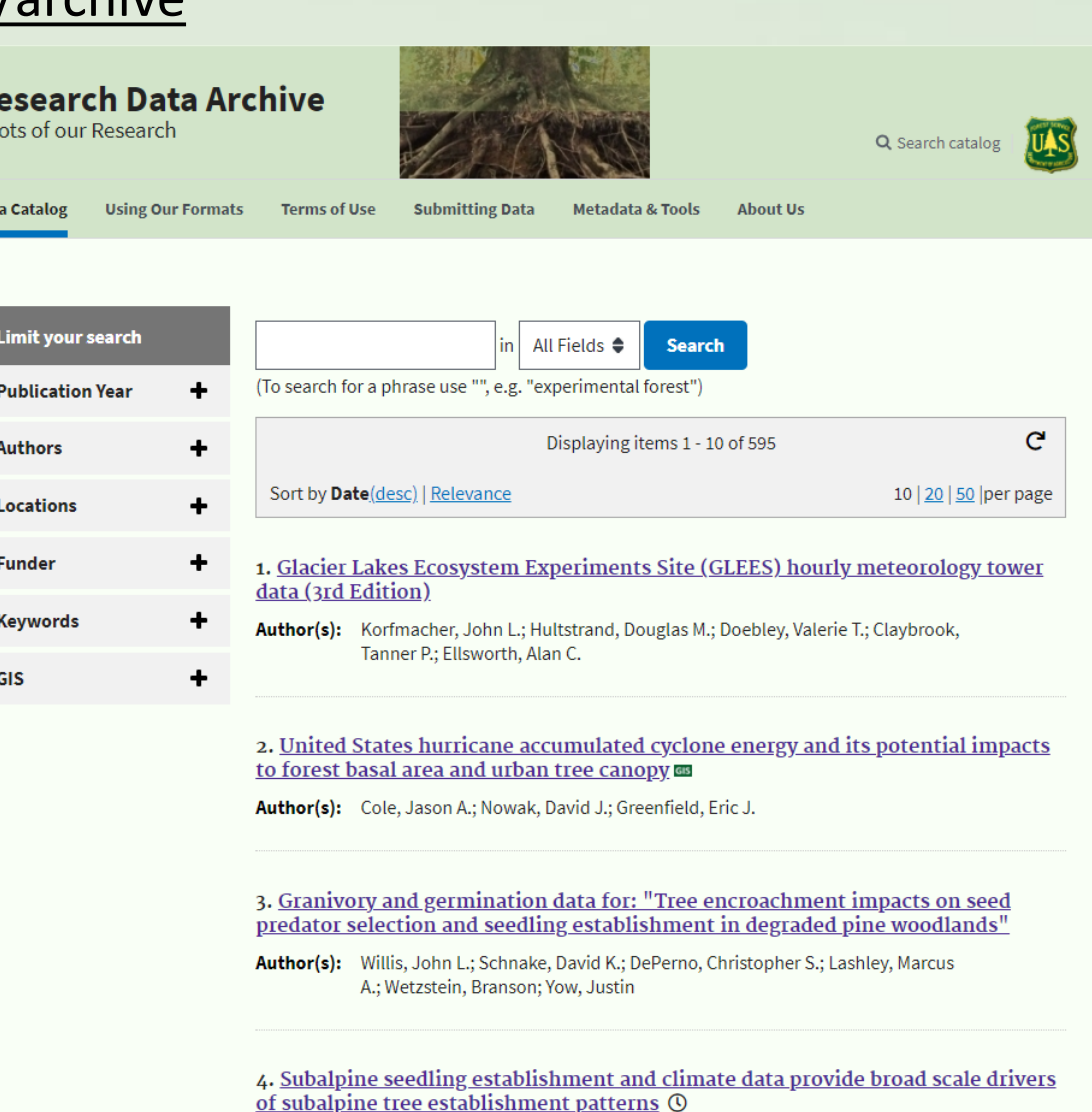

**Author(s):** Schapira, Zoe H.: Stevens-Rumann, Camille S.

### What we will cover

- How to find and obtain data from the FS-RDA
- How to prepare files for submission to the FS-RDA
- How to submit and publish data in the FS-RDA

## How to find and obtain data in the FS-RDA

Step 1: Go to Data Catalog

Step 2: Limit your search OR Do your own search

Step 3: Click on data pub title of interest

*Making data discoverable…*

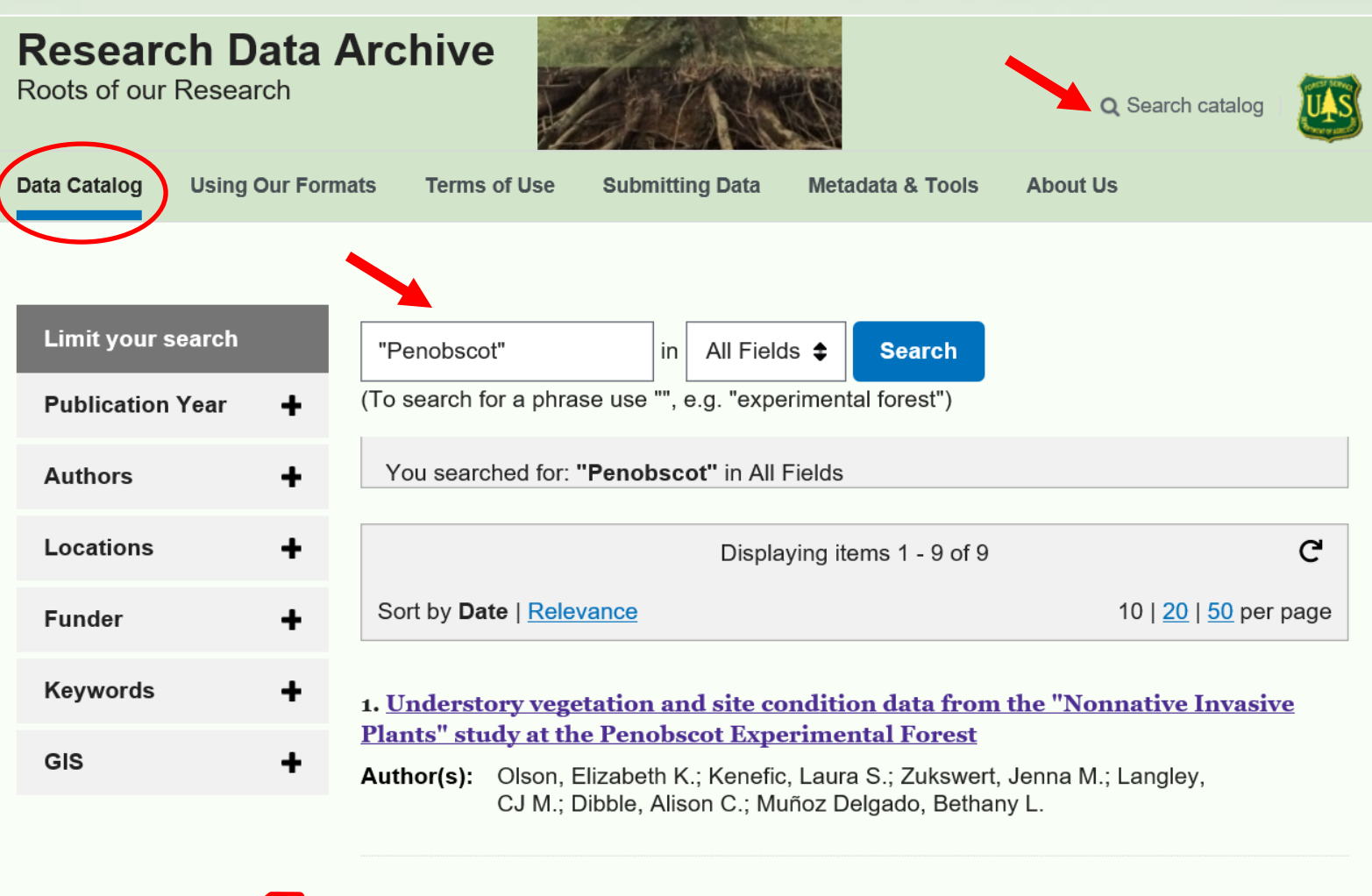

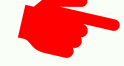

2. Overstory and regeneration data from the "Rehabilitation of cutover" mixedwood stands" study at the Penobscot Experimental Forest (2nd Edition)

Author(s): Kenefic, Laura S.; Gerndt, Kathryn M.; Puhlick, Joshua J.; Kuehne, Christian

## How to find and obtain data in the FS-RDA

### Step 4: View publication details & citation info

*Note: We assign DOIs to internal data publications, which also helps meet journal requirements.*

Data Catalog **Using Our Formats** 

**Terms of Use** 

**Submitting Data** 

Metadata & Tools **About Us** 

#### **Publication Details**

Title: Overstory tree and regeneration data from the "Silvicultural Effects on Composition, Structure, and Growth" study at Penobscot Experimental Forest (2nd Edition) Kenefic, Laura S.; Rogers, Nicole S.; Puhlick, Joshua J.; Waskiewicz, Justin D.; Brissette, John C. Author(s): **Publication Year: 2015** How to Cite: These data were collected using funding from the U.S. Government and can be used without additional permissions or fees. If you use these data in a publication, presentation, or other research product please use the following citation: Kenefic, Laura S.; Rogers, Nicole S.; Puhlick, Joshua J.; Waskiewicz, Justin D.; Brissette, John C. 2015. Overstory tree and regeneration data from the "Silvicultural Effects on Composition, Structure, and Growth" study at Penobscot Experimental Forest. 2nd Edition. Fort Collins, CO: Forest Service Research Data Archive. https://doi.org/10.2737/RDS-2012-0008-2 Abstract: This data publication contains overstory tree measurements, regeneration data, and permanent sample plot location information collected between 1952 and 2014 under the study plan: FS-NRS-07-08-01 "Study Plan: Silvicultural effects on composition, structure and growth of northern conifers in the Acadian Forest Region: Revision of the Compartment Management Study on the Penobscot Experimental Forest" (see Methodology citation section). Data are available in six data sets. 1) Overstory tree measurement data include tree species, condition code (e.g., merchantability status and cause of mortality, if applicable), and diameter at breast height (dbh), 1952 to 2014. 2) Regeneration data include tree seedling species, presence, and count by height class, 1964 to 2014. 3) Spatial location data include location of a subsample of trees, 2000 to 2014. 4) Height and crown measurement data include tree height, height to crown base, and crown radii for a subsample of trees, 2000 to 2014. 5) Understory vegetation data include percent cover by substrate and non-tree vegetation categories, 2000 to 2014. 6) Permanent plot location data include the geospatial coordinates for permanent sample plots.

# How to find and obtain data in the FS-RDA

Step 5: View documentation

Step 6: Download data multiple options available

- Zip file (most common)
- Query database
- Image library (new)
- 

Keywords: biota; Forest & Plant Health; Botany; Inventory, Monitoring, & Analysis; Monitoring; Natural Resource Management & Use; Forest management; silviculture; species composition; timber supply; forest management; forest stand dynamics; tree regeneration; tree and stand growth; tree height; tree crown; canopy; crown width; balsam fir; red spruce; woody plants; Penobscot Experimental Forest; Maine

#### Data Access:

- View metadata (HTML)
- . View file index (HTML), which lists all files in this data publication and short description of their contents
- Download data publication (13.47 MB compressed format, ZIP; Checksum) which includes metadata, file index, data files, and any other supplemental files provided by the author
- OR Query database (data available in multiple formats)

• External repository **Note: Download options are specific to each data publication.**

### *Making data accessible…*

### Example 1: Zip file

### Download and unzip file

 $\widehat{\phantom{a}}$ 

#### Name

#### Data

- Supplements
- \_fileindex\_RDS-2012-0008-2.html e
- e \_metadata\_RDS-2012-0008-2.html
- \_\_ metadata\_RDS-2012-0008-2.xml

### Fileindex explains contents

#### Overstory tree and regeneration data from the "Silvicultural Effects on Composition, Structure, and Growth" study at Penobscot Experimental Forest (2nd Edition)

**Research Data Product File Index** 

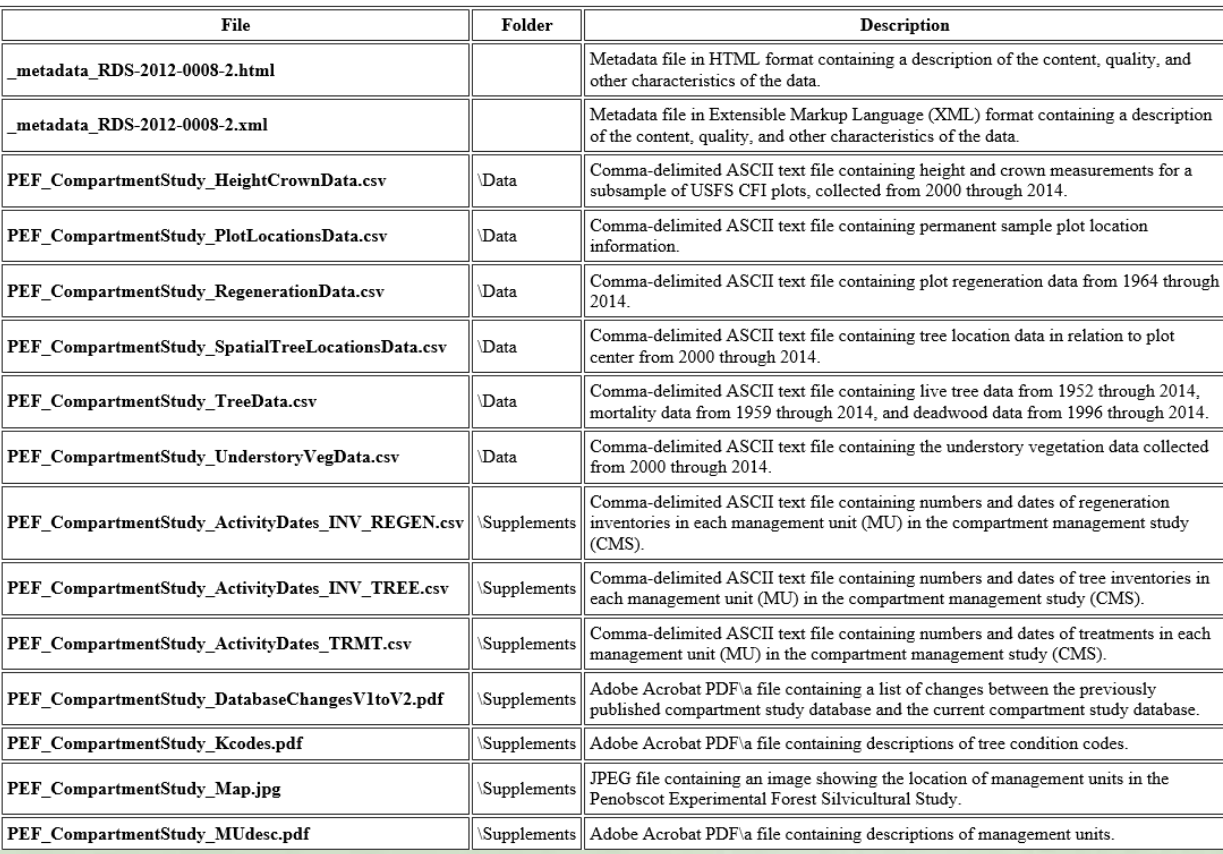

## Example 2: Query Database

#### **Penobscot Research Data**

#### Introduction

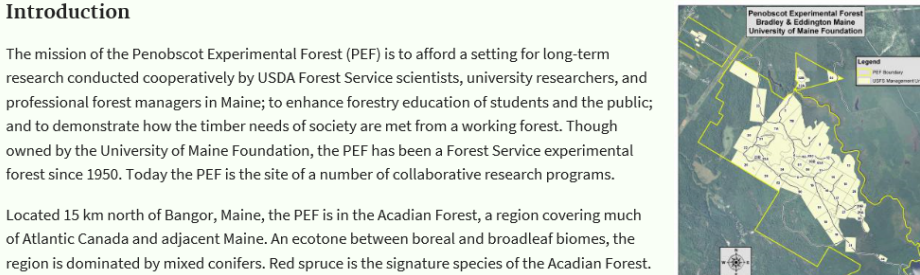

Located 15 km north of Bangor, Maine, the PEF is in the Acadian Forest, a region covering much of Atlantic Canada and adjacent Maine. An ecotone between boreal and broadleaf biomes, the region is dominated by mixed conifers. Red spruce is the signature species of the Acadian Forest.

The mission of the Penobscot Experimental Forest (PEF) is to afford a setting for long-term

and to demonstrate how the timber needs of society are met from a working forest. Though owned by the University of Maine Foundation, the PEF has been a Forest Service experimental forest since 1950. Today the PEF is the site of a number of collaborative research programs.

research conducted cooperatively by USDA Forest Service scientists, university researchers, and

More information can be found on the Penobscot EF website.

#### Data Description

Scientific studies on the PEF have traditionally been focused on management of mixed conifer stands for timber. Over the past 30 years, research was broadened to include fundamental studies of tree growth and maturation, wildlife habitat, spruce budworm predation, biodiversity, root structure and function, coarse woody material, economics, and growth and yield modeling, among other topics. The long-term silvicultural experiment that is the basis for most of the Forest Service's research on the PEF includes 10 replicated treatments representing a range of even- and uneven-aged prescriptions: clearcutting, variants of shelterwood, selection with three cutting cycles,

Penobscot > Silvicultural study

#### Silvicultural study

The data sets available for query/download are displayed below.

If you click the "Metadata" button, a new window will open that displays the metadata for that data set. If you click the "Query/Download" button, you can extract all or a subset of the data and download it.

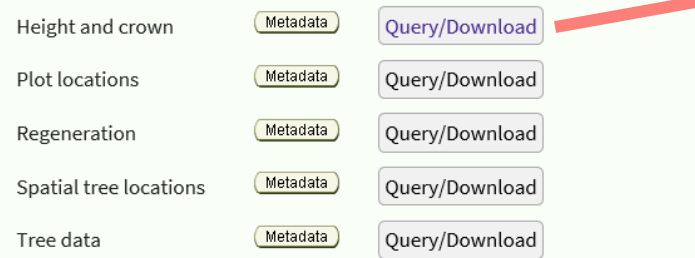

#### **Penobscot Experimental Forest**

Visitor count: 8.721

Penobscot > Silvicultural study > Height and crown

Crown radius (ft) at 90 Degre∨

 $\rightarrow$ 

#### **Height and crown**

#### Output variables: Filter criteria: Summarize data: The following variables are always (Skip if you want to see raw data for included: Inventory: your selected time period.)  $(11 to 25)$ • Experiment number Summary statistics: Minimum: • Inventory Mean • Management unit Minimum Maximum: • Plot number Maximum • Month Management unit: Summarize by factors:  $\triangleright$  All  $\vee$  None  $\sim$ Inventory  $\vee$  10 **Optional variables:** Management unit  $\sqrt{12}$  $\triangleright$  All Plot number  $\sqrt{15}$  $\triangleright$  Total tree height (ft) Month  $\sqrt{16}$  $\triangleright$  Height to base of live crown ( Year  $\triangleright$  17  $\triangleright$  Crown radius (ft) at 0 Degree

Q Find results by query id

### Example 3: Image Library

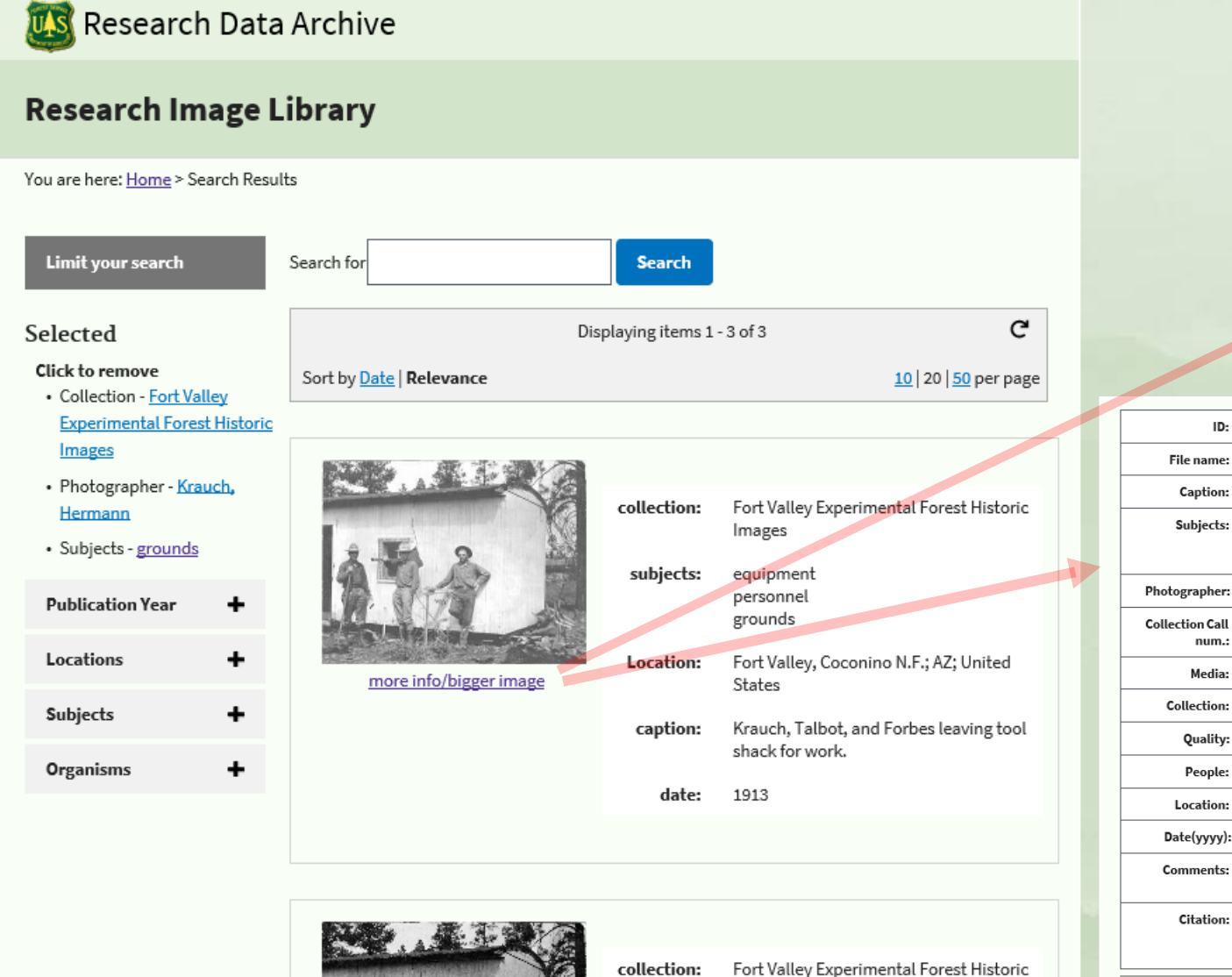

collection:

Images

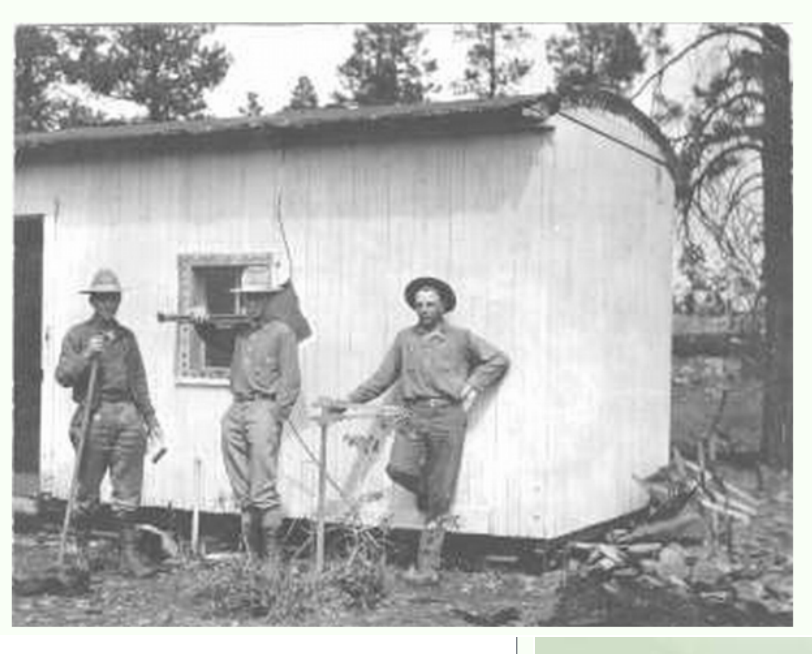

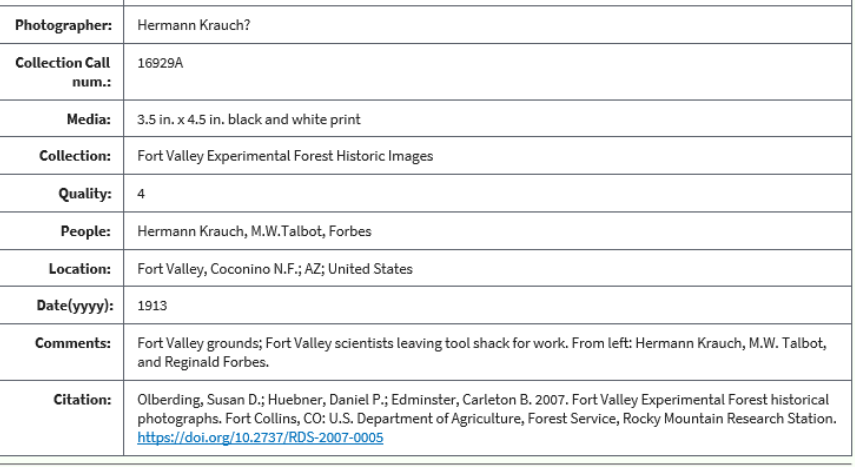

**DOWNLOAD** 

ID: 9531

fv000012.jpg

equipment

personnel

.<br>grounds

Krauch, Talbot, and Forbes!

### Example 4: External Repository

#### **Publication Details**

Title: Stambaugh - Pine Camp - PIEC - ITRDB TN032 Author(s): Stambaugh, Michael C.; Guyette, Richard P.; Marschall, Joseph M. **Publication Year: 2013 How to Cite:** These data were collected using funding from the U.S. Government and can be used without additional permissions or fees. If you use these data in a publication, presentation, or other research product please use the following citation: **National Centers for**  $\blacksquare$  nore  $\blacksquare$ Stambaugh, Michael C.; Guyette, Richard P.; Marschall, Joseph M. 2013. Sta Camp - PIEC - ITRDB TN032. Boulder, CO: NCDC-Paleoclimatology. https://doi.org/10.25921/hhr9-v632 **Abstract:** Fire scar histories are a critical fire data source because they form a foundation f This data package contains crossdated tree-ring measurements used to date fire Camp in Land Between the Lakes National Recreation Area in Tennessee from 17 are part of a larger project to archive fire history data in the southern and easter **Keywords:** earth science; paleoclimate; tree-ring; ring width; Pinus echinata Mill.; shortleaf Science Program; geoscientificInformation; Fire; Fire detection; Fire ecology; Pir Data Access: Pal • View metadata (HTML) • Accessidata (available via external archive)

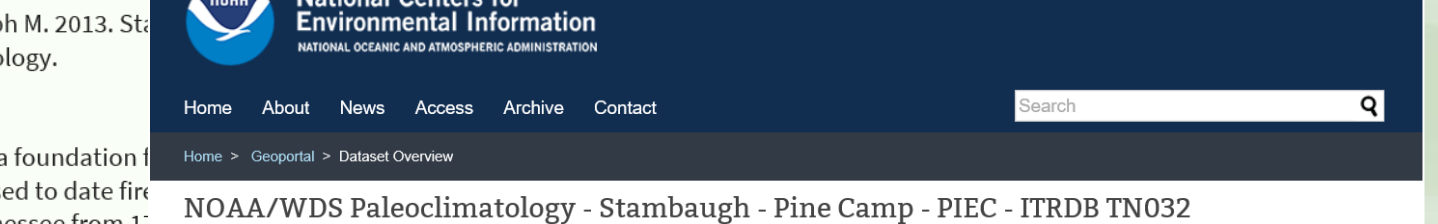

This archived Paleoclimatology Study is available from the NOAA National Centers for Environmental Information (NCEI), under the World Data Service (WDS) for Paleoclimatology. The associated NCEI study type is Tree Ring. The data include parameters of tree ring with a geographic location of Tennessee, United States Of America. The time period coverage is from 159 to -55 in calendar years before present (BP). See metadata information for parameter and study location details. Please cite this study when using the data.

**Dataset Citation Dataset Identifiers** ISO 19115-2 Metadata

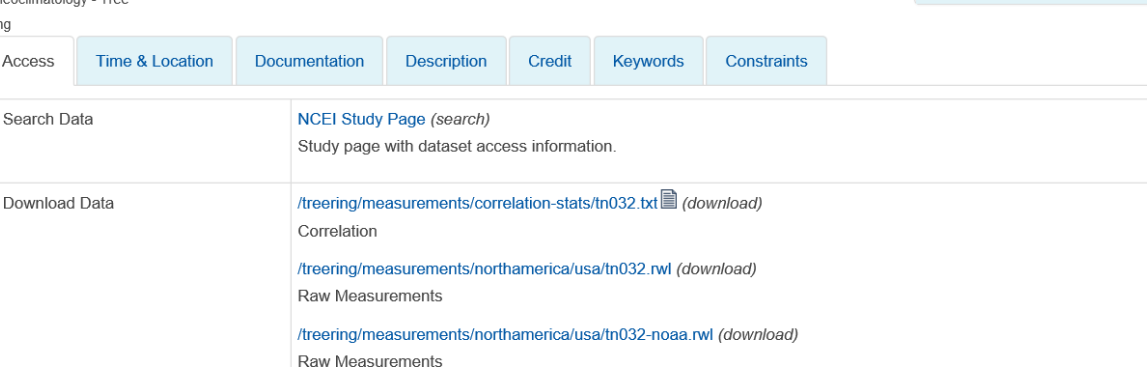

Step 1: Determine what files to include

- Raw research data files
	- Data directly associated with a particular publication
	- Observational or historical data related to a short or long-term study
	- Secondary data that has been substantially modified (with documented concurrence of originating sources)
- Supplemental files, examples include…
	- Maps
	- Photos
	- Unpublished reports
	- Lab notes
	- Study plan
	- Data analysis documentation (helps meet journal requirements)

Step 2: Prepare data and supplemental files

- Ensure data are complete and correct
	- Data should have already gone through rigorous quality checks before submission, or the metadata must clearly note why.
	- Things to double-check (common issues we see)
		- Does your data contain outliers? If so, please note why if known.
		- Ensure all categorical variables have valid values and descriptions for each value.
		- Verify missing data are in fact missing and note why if known.
		- Ensure zeros, blank cells, and/or missing data are clearly defined and consistently used.
- Use transparent filenames
- Convert files to stable and usable format
	- Can be submitted in virtually any format and archivists can help with conversion
	- Common formats: CSV, XLSX, TXT, JPG, PDF or PDF/a

### Step 3: Develop metadata

*Data documentation (metadata) is required with all submissions. This document provides the user with the information needed to completely understand the data,*  why it was collected, how it was collected, the quality of the data, and who to *contact if they have questions.*

- Understand metadata standards
	- CSDGM
		- Federal Geographic Data Committee (FGDC): Content Standard for Digital Geospatial Metadata
		- Designed for geospatial data
	- BDP
		- Biological Data Profile: formally approved by FGDC as a superset of CSDGM
		- Additional elements: Taxonomy, Methodology, Analytical tools
		- Works for nearly all geospatial / non-geospatial data

- Understand metadata contents
	- 1. Identification

What data were collected, why collected, where collected, tools need to work with data

2. Data Quality

How data were collected, reliability of data, data omissions

- 3. Spatial Data Organization
- 4. Spatial Reference
- 5. Entity and Attribute

Description of all files, list and description of all variables within each file

6. Distribution

How to get data, data formats

7. Metadata Reference

Metadata currentness, responsible party

- Use tools to generate metadata
	- ESRI ArcGIS
		- For geospatial data only doesn't understand BDP
		- May not be complete form of metadata
		- Default standard is ISO 19115, but knows CSDGM
	- Metavist software (Dave Rugg)
		- Free! User friendly!
		- Requires some knowledge of FGDC standards
		- Works for geospatial and non-geospatial data
		- Works for CSDGM or BDP metadata
		- Generates XML file, can export as HTML
	- Microsoft Word form
		- Easy to fill out
		- Requires no prior knowledge of FGDC standards
		- Works for all data (geospatial data will require additional info)
		- Works for CSDGM (except spatial sections) or BDP metadata

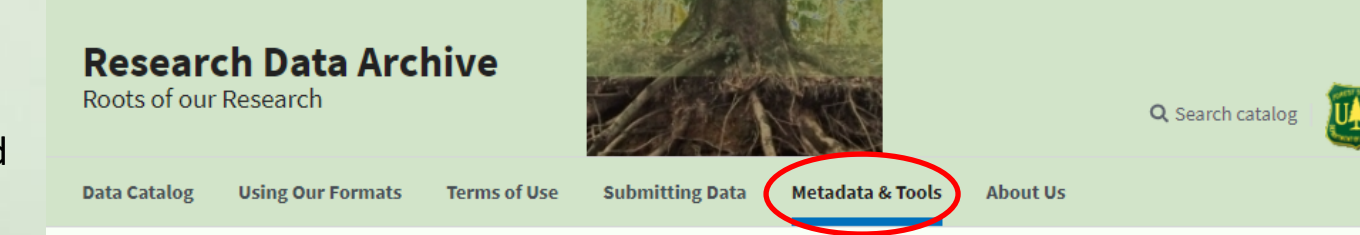

#### Metadata

Metadata are data about data. Metadata are used to answer such questions as what data were collected, how they were collected, why they were collected, how reliable they are, and what issues should be accounted for when working with them. Metadata also describe how to get the data, what tools are needed to work with the data, and other related matters. The objective of data documentation is to provide enough information about the data set to allow someone to readily work with the data 20 years from now.

#### **Tools**

There are many tools available to help users write metadata in the FGDC and BDP formats. Below is a list of those we most commonly use.

ESRI ArcGIS: This is a program for geospatial data that allows users to organize, analyze, and plot data as well as many other things. ArcGIS contains ArcCatalog, which is a tool that can be used to create metadata content in multiple formats, one of which is Federal Geographic Data Committee (FGDC) metadata standard. The documents it creates are in XML format.

Metavist: This is a R&D software program written by Dave Rugg that is available at no charge. Metavist helps you develop a metadata document that is compliant with the Biological Data Profile (BDP) metadata standard, which works for nearly any type of data. You can also write a metadata document for purely geospatial data that is compliant with the FGDC metadata standard. The documents it creates are in XML format and can be exported as HTML. The metadata documents can be read by ESRI ArcCatalog and by USGS ScienceBase. Download the latest version of Metavist. (Download zip file, unzip, then run setup.exe.)

Microsoft Word Form: This simple metadata form allows the user to easily create metadata that would meet minimal BDP standards.

### Metavist software

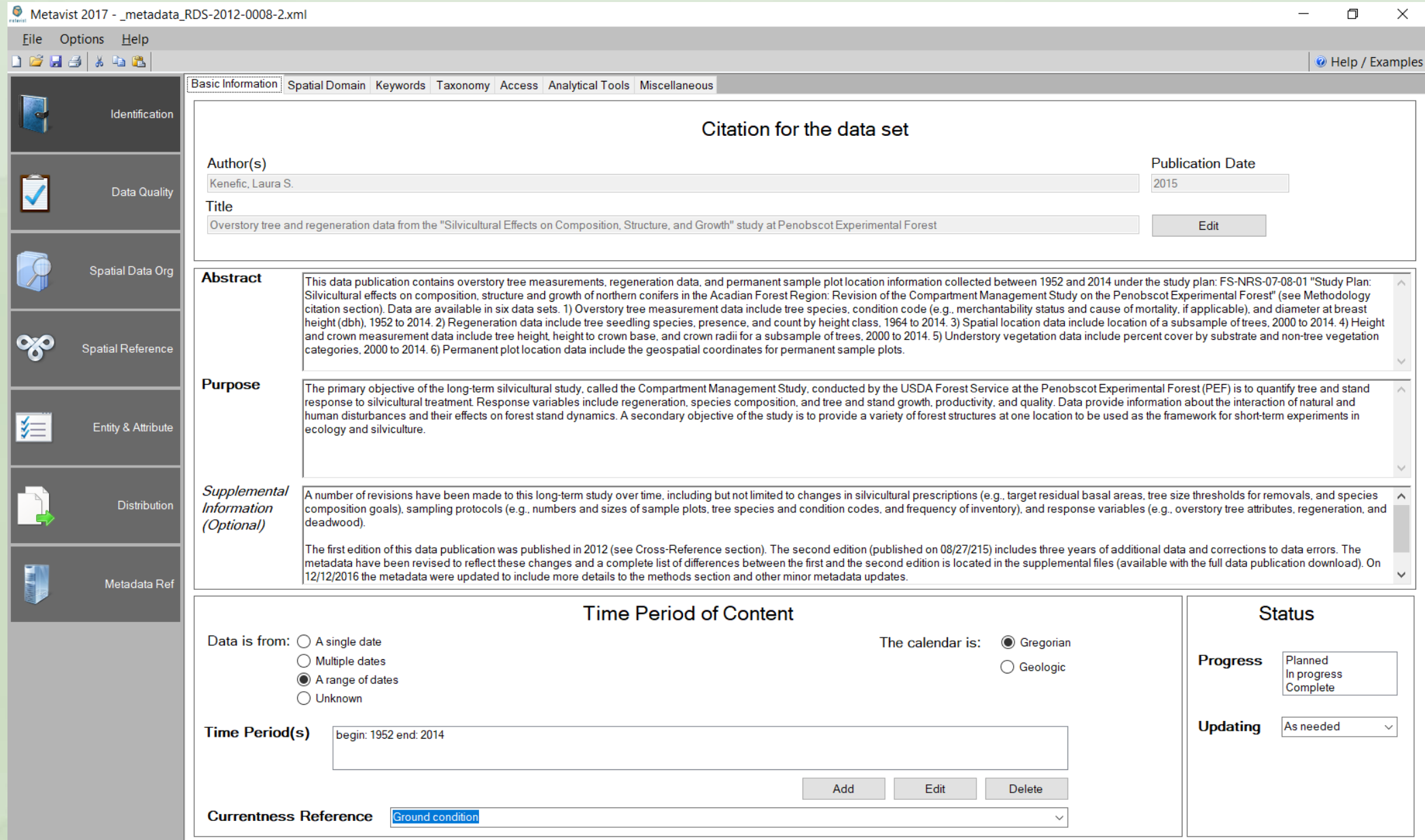

### Microsoft Word form

#### **METADATA DOCUMENT**

1. IDENTIFICATION INFORMATION

Citation for Data Publication

Originators (author names, please include middle initial):

Title:

Data Presentation Form (tabular digital data, raster digital, database, document...):

Publication Place: Fort Collins, CO

Publisher: Forest Service Research Data Archive

Description of Data Publication

Abstract (narrative summary of data):

Purpose (why data were collected):

Supplemental Information (other important info):

Time Period of Content

**Beginning Date:** 

**Ending Date:** 

Other:

#### **Status**

Progress (in progress, complete): Complete

Maintenance and Update Frequency (as needed, none planned, annually...): As Needed

Description of Geographic Extent (description of where data were collected):

**Bounding Coordinates** 

**West Bounding Coordinate:** 

**East Bounding Coordinate:** 

North Bounding Coordinate:

**South Bounding Coordinate:** 

Coordinates Unit: Longitude and Latitude in decimal degrees

**Bounding Altitudes** 

Minimum Altitude:

Maximum Altitude:

Altitude Distance Units (feet, meters):

**Theme Keywords** (for more info see: https://www.fs.usda.gov/rds/archive/submitdata/Keywords\_for\_FS-RDA\_archive.pdf)

Author's choice Keywords:

ISO 19115 Keywords:

R&D Taxonomic Keywords:

Place Keywords (include state(s) if applicable):

Use Constraints (any constraints with sharing these data?):

Point of Contact (for data)

Contact Organization:

Contact Person: **Contact Position:** 

Contact Address:

Contact Voice Telephone(s):

Contact Email Address:

Data Set Credit (who funded this work?):

Native Data Set Environment (software, operating system, etc. - if important):

Cross-References (citations for publications that USE or are related to Data Publication, please include DOI/URL) Complete Citation(s):

#### 2. DATA QUALITY INFORMATION

Attribute Accuracy

Attribute Accuracy Report (assessment of how "true" attributes values are):

Logical Consistency Report (methods used to check for inconsistencies):

Completeness Report (info about omissions, selection criteria ...):

Lineage-Methodology (how data were collected or obtained, steps in field or laboratory work...)

Methodology Keywords:

Methodology Description:

Methodology Citations (publications that describe methods or are referenced in methods, please include DOI/URL)

Complete Citation(s):

Source Citations (if any data were obtained from another source please provide: source citation, description of data obtained, and where data were obtained)

Complete Citation(s) and Data Obtained:

Lineage-Process Steps (steps or data manipulations applied after data collection, or modifications made to source data)

Process Descriptions (include dates):

#### 3. ENTITY AND ATTRIBUTE INFORMATION

Overview description of variables in each data set (literally need a list and description of variables in each file and be sure to include units - this can also be done in a spreadsheet):

Citation(s) that contain data summary or details about these variables:

4. DISTRIBUTION INFORMATION

Data type (need a list and description of all file formats used) (Example: CSV = comma-delimited ASCII text file)

**Forest Service Research Data Archive Submission Form** for Forest Service Authors

### Step 4: Sign submission forms (required to publish in FS-RDA)

- First author **must** sign form
	- There is a form for Forest Service (FS) authors and another for non-FS authors.
	- FS submission forms also require the signature of a supervisor.
- If first author is not a FS author, then we **also** need the first FS author to sign a submission form.

Important Notes:

• Electronic signatures are acceptable, please include the email showing the form being "signed" and forwarded.

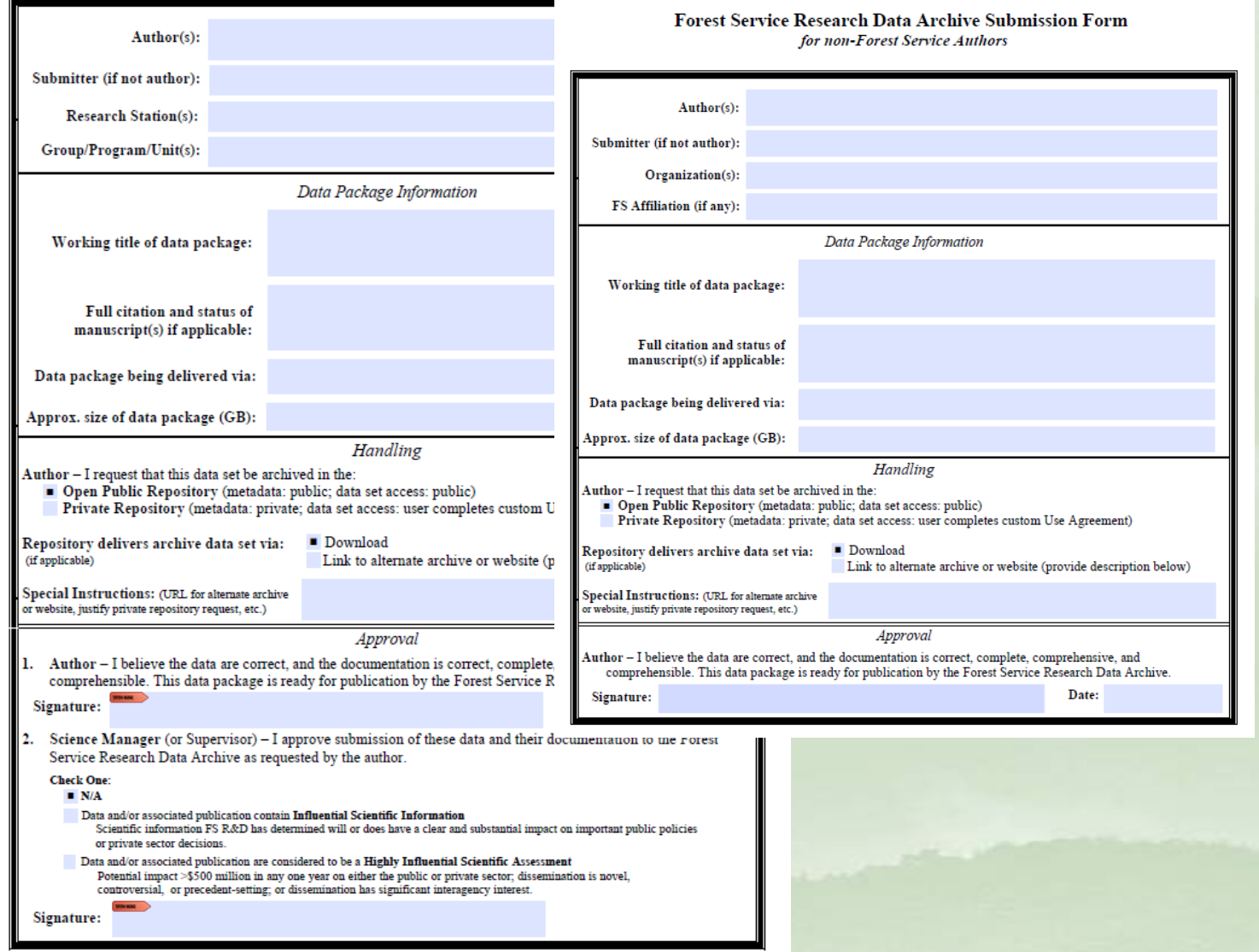

Step 5: Compile submission package

- Gather all files
	- Data set(s)
	- Metadata
	- Supplemental files
- Use directory structure to help organize files, this is structure we will use
	- "Data" all data files will go in this folder, subfolders allowed
	- "Supplements" all supplemental files will go in this folder, subfolders allowed
- Create a file index
	- List files in submission package and short description of their format and content
	- This can be submitted in any format (Excel, Word, text file, email, etc.)

*You are now ready to submit package to the Archive Team!*

# How to submit and publish data in the FS-RDA

Step 1: Contact a member of the Archive Team and submit package for **thorough** review

Step 2: Archive Team reviews submission and sends authors questions and comments

Step 3: Archive Team finalizes package, assigns DOI, and data are published!

*Reviews help ensure data are usable…*

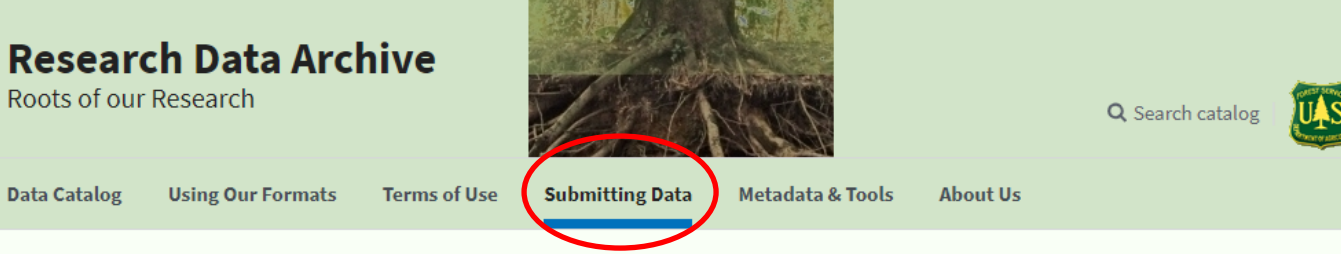

#### **Data Submission Package contents**

- Data set(s)\*
- · Metadata
- Additional files that should be archived with the data if applicable (e.g. maps, research notes, study plans)
- Associated publication(s) or a link to them if available online
- Data submission form
	- o Forest Service author(s) use FS data submission form
	- o All other author(s) use non-FS data submission form

\*Researchers can submit only metadata and associated publication(s) if data are already available in an external archive.

#### **How to Submit Data Package**

- 1. Contact a member of the archive team, who will help determine the best way to submit your data package to the Archive.
- 2. The archive team will review the data set(s) and metadata for content and conformance to the metadata standard. If errors are found or other suggestions arise during the course of the review, the team will work with you to resolve these issues. Data are put into an archival format as part of this process.
- 3. Once the archive team review is complete and any concerns from the team or the researcher are addressed, the releasable data publication is assigned a digital object identifier (DOI) and added to the Forest Service Research Data Archive catalog. You will be notified of the DOI once it has been assigned, so that you can include links to your data publication on websites and properly cite the data publication in articles.

# Additional Info

# Need a DOI early for journal article?

### • What is required

- Signed submission form
- Draft (or final) version of data
- Draft (or final) version of metadata
- How it works
	- Submit submission form, data, metadata to Archive Team and request early DOI
	- DOI assigned early, will point to temporary out-of-stock page
	- Get final files to Archive Team, so they can begin review
	- Work with Archive Team to ensure data are published before journal article goes live

# Benefits of publishing in FS-RDA

- FS RGEG direction says FS-RDA publications are refereed!
- Broad audience
	- $\approx$ 35,000 global customer visits in FY2020
	- 7,925+ downloads in FY2020 (>25% growth)
	- Domestic customer base composed of government agencies, academic institutions, K-12, variety of businesses
- Other repositories are providing access to FS-RDA
	- Data.gov: catalog for U.S. Government data
	- Ag Data Commons (USDA Nat. Ag. Library): catalog for all USDA scientific data
	- Science.gov: <https://www.science.gov/> (+ Spanish:<https://ciencia.science.gov/>)
	- Data Citation Index:

<https://clarivate.com/webofsciencegroup/solutions/webofscience-data-citation-index/>

# Questions?